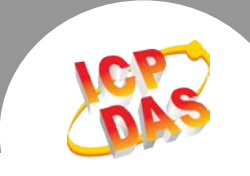

## Q. CardID 是什麼?

A. 可讓使用者設定卡片的輔助識別號碼,以區別多張同型號的板卡。

## Q. 哪些泓格的產品支援 CardID 功能 ?

A. 支援 CardID 的產品列表如下: 產品型號 **PIO-D24U/D56U PEX-D24/D56 PIO-D48U/PEX-D48 PIO-D64U PIO-D96U PIO-D144U/D168U PISO-C64U/P64U PISO-P32C32U/P32A32U/P32S32WU PISO-730U/730AU PISO-P16R16U PEX-P8R8i/P16R16i PISO-P8R8U PIO-DA4U/DA8U/DA16U PISO-DA4U/DA8U/DA16U PEX-1002L/1002H PCI-1202LU/1202HU PCI-1602U/1602FU PCI-1802LU/1802HU PCI-1800LU/1800HU PCI-822LU/826LU**

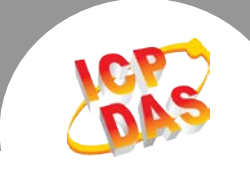

## Q.如何使用 UniDAQ Driver/SDK Card ID 存取泓格板卡。

A. 您可利用 UniDAQ 提供的 Ixud\_GetBoardNoByCardID(WORD \*wBoardNo,DWORD dwModelNumber,WORD wCardID)函式, 先將卡片的指撥開關上設定的 CardID 作為第三個參數 (wCardID)傳入, 執行這行程式碼之後板卡的組態就會存到第一個參數 wBoardNo 指向的位址, 之後軟體對卡片的讀寫都透過第一個參數 wBoardNo 進行。

Ixud\_GetBoardNoByCardID(WORD \*wBoardNo, DWORD dwModelNumber, WORD wCardID)

 wBoardNo: 儲存板卡組態的參數 dwModelNumber: 卡片的型號 wCardID: 卡片上指撥開關設定的號碼

範例說明:

例如您的電腦上安裝 16 張泓格 PISO-P32C32U 卡, 指撥開關 SW1 也分別設置為 0 ~ 15, 下列 的程式碼將每一張板卡的組態寫到指定的參數位置.

Ixud\_GetboardNoByCardID(&wCard0, PISOP32C32, 0); Ixud GetboardNoByCardID(&wCard1, PISOP32C32, 1); Ixud GetboardNoByCardID(&wCard2, PISOP32C32, 2); …

Ixud\_GetboardNoByCardID(&wCard15, PISOP32C32, 15);

後續再對 wCard0 ~ wCard15 存取板卡即可. Ixud\_ReadDI(wCard0, ... ); //從指撥設置 Card ID 為 0 的板卡讀取 DI 值 Ixud ReadDI(wCard1, ... ); //從指撥設置 Card ID 為 1 的板卡讀取 DI 値 Ixud\_ReadDI(wCard2, ... ); //從指撥設置 Card ID 為 2 的板卡讀取 DI 值 … Ixud\_ReadDI(wCard15, ... ); //從指撥設置 Card ID 為 15 的板卡讀取 DI 值

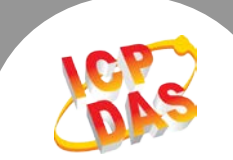

## Q.如何在舊式的 Classic Driver/SDK 下使用 Card ID 存取板卡。(建議使用 UniDAQ 套件)

A. 您可用利用各個每個板卡專用 SDK 內的暫存器讀取函式或透過下表所列的函式直接讀取 Card ID 暫存器內的 CardID 識別號碼。詳細的讀取程序請參考下面的範例說明:

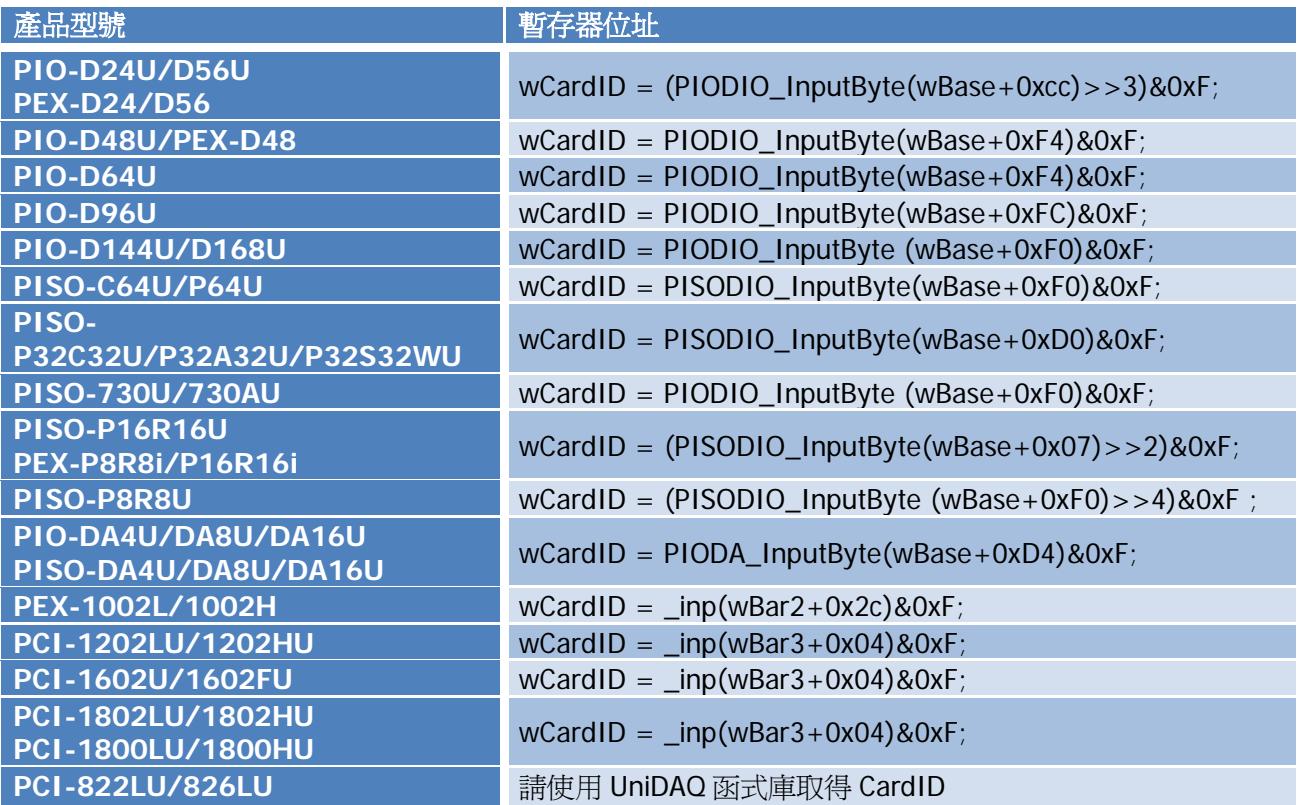

範例說明:

假設您的電腦上安裝了 16 張泓格 PISO-P32C32U 卡, 也透過指撥開關 SW1 將各卡片的 CardID 分別 設置為 0 ~ 15; 下列的程式碼可取得每一個卡片的基礎讀寫位址(Base address)與 CardID 設定, 將基礎讀寫位址以 CardID 為索引值存到 wCardID()的陣列, 之後的讀寫操作只要針對 CardID 即 可.

```
Dim wCardID(0 to 15) as interger
```

```
'// 初始化驅動程式
```

```
wRtn = PISODIODiriverInit()
```

```
'// 搜尋板卡
```
PISODIO\_SearchCard(wTotalBoards, PISO\_P32C32)

'//取得 Base address

```
for i = 0 to (wTotalBoards -1)
```
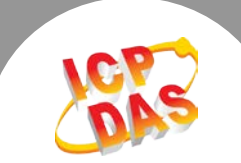

wRetVal = PISODIO GetConfigAddressSpace( i, wBaseAddr, wIrq, wSubVendor, wSubDevice, SubAux, wSlotBus, wSlotDevice)

'//開啟 DIO 功能 PISODIO\_OutputByte wBaseAddr, 1

'//取得 CardID (SW1 上的設定) wCardIDIndex = PISODIO\_InputByte(wBaseAddr + &HD0) And 0xF

'//將基礎讀寫位址以 CardID 為索引值存到 wCardID()的陣列  $wCardID(wCardIDIndex) = wBaseAddr$ 

Next

'//寫入 DO 值至指撥開關設置為 0 的板卡(Card ID = 0) PISODIO OutputByte ( $wCardID(0) + \&HCO$ ), i '// Output channel 0- 7 PISODIO\_OutputByte ( wCardID(0) + &HC4), i '// Output channel 8-15 PISODIO\_OutputByte ( wCardID(0) + &HC8), i '// Output channel 16-23 PISODIO\_OutputByte ( wCardID(0) + &HCC), i '// Output channel 24-31

'//寫入 DO 值至指撥開關設置為 15 的板卡(Card ID = 15) PISODIO OutputByte ( $wCardID(15) + \&HCO$ ), i '// Output channel 0- 7 PISODIO\_OutputByte ( wCardID(15) + &HC4), i '// Output channel 8-15 PISODIO OutputByte ( $wCardID(15) + \&HCS$ ), i '// Output channel 16-23 PISODIO\_OutputByte ( wCardID(15) + &HCC), i '// Output channel 24-31

作者:Dan Huang (2012.Jun)